## **MS SQL Server Inventory**

## **How to login to the Ms SQL Server**

- 1. Request a local server admin account
- 2. VPN to the server or RDP through hopperrdp.cit.cornell.edu
- 3. Using Microsoft SQL Server Management Studio and enter information

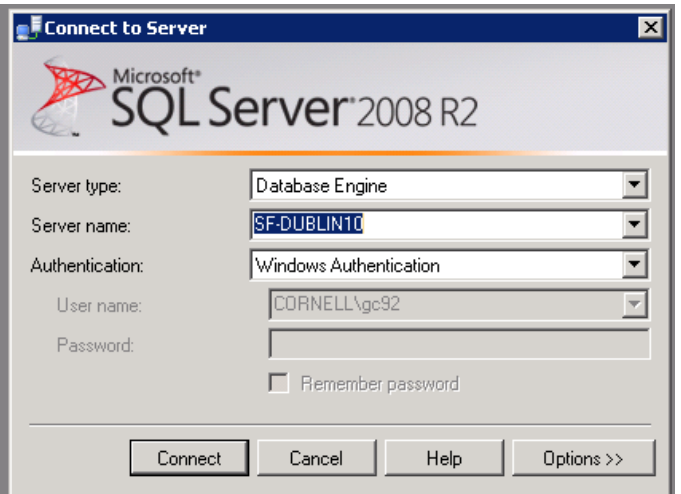

## **Server Inventory (as of November 02, 2018)**

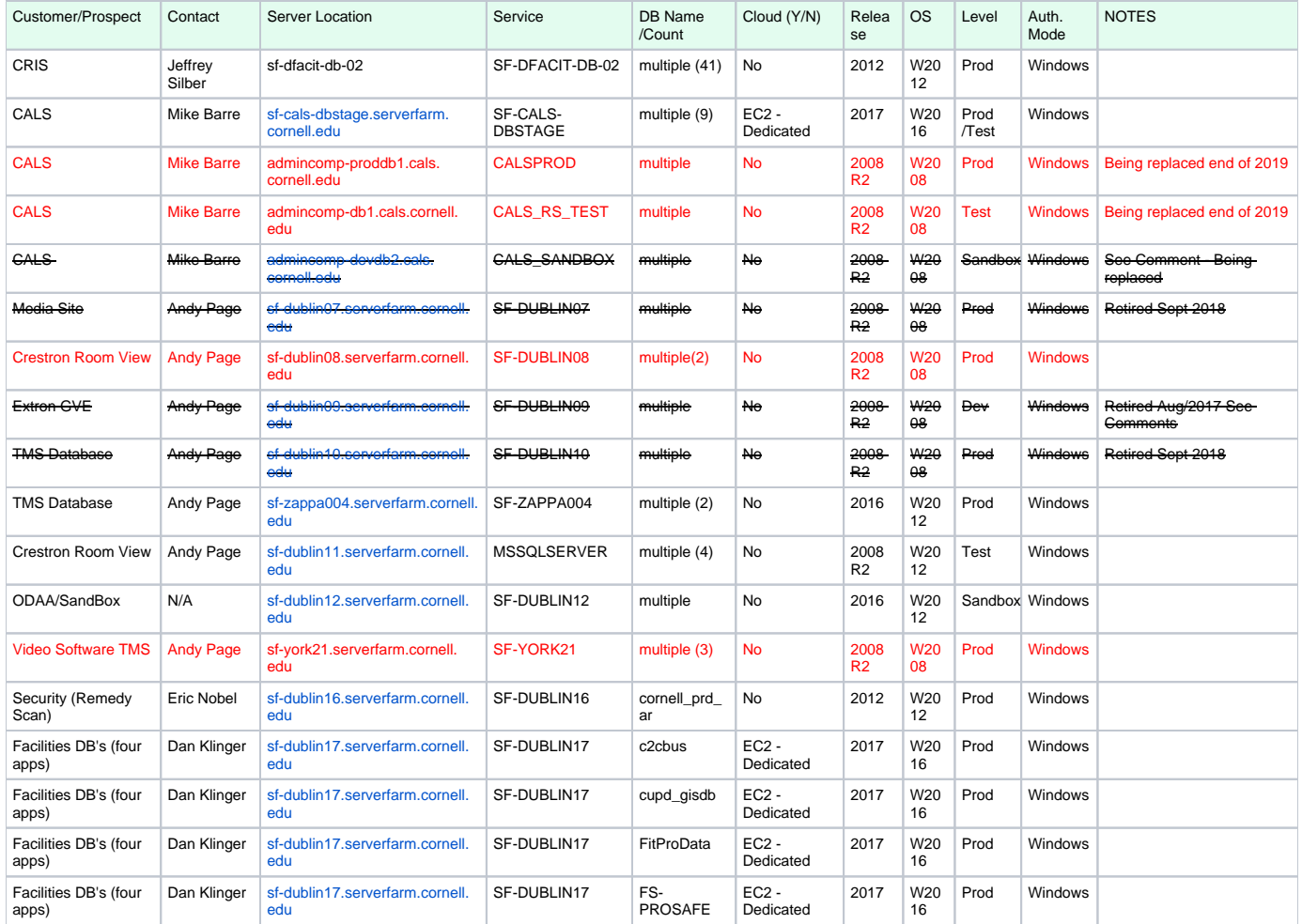

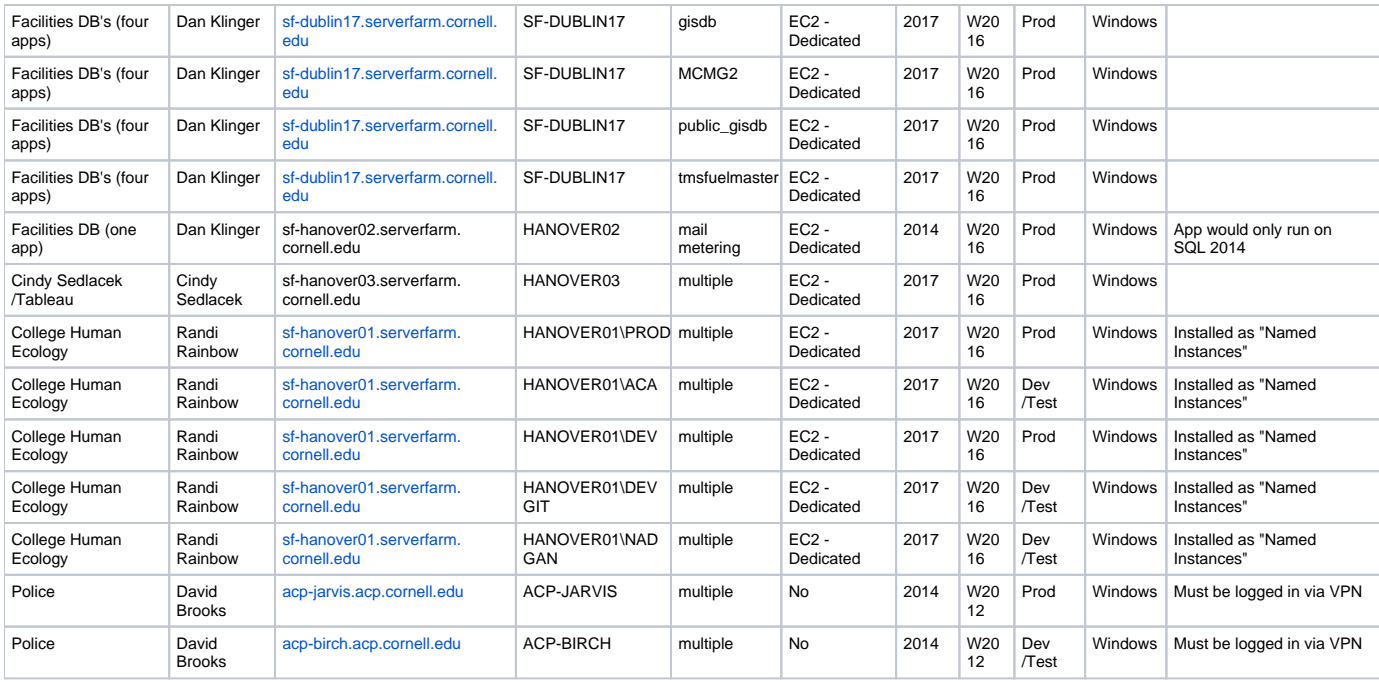

Older inventory ...